# The fancytooltips package<sup>\*</sup>

Robert Marik marik@mendelu.cz

February 19, 2007

## 1 Introduction

The package fancytooltips is a package for L<sup>AT</sup>EX. The pdf can be created by pdflatex or by latex + dvips + AdobeDistiller<sup>[1](#page-0-0)</sup> + Adobe Acrobat<sup>[2](#page-0-1)</sup>. It allows to create tooltips in a similar way like cooltooltips package, but the tooltip is a page from another PDF file. In this way you can use also mathematics, pictures and animations in your tooltips. The resulting PDF file can be used also with free Abobe Reader.

The tooltips are activated by MouseOver action with pressed Shift button down or by MouseDown action. The tooltips are deactivated after closing page or by moving mouse outside the link. You can try the links here (Einstein's formula) and also here (animation – numbers from 1 to 6). Tooltip appears on the right boundary of the first paragraph. You have to use the free Adobe Reader or nonfree Adobe Acrobat to see the effect (xpdf, evince and others fail to work with JavaScripts). For more examples how the presentation may look like see the example.pdf and example-min.pdf files in the examples subdirectory.

The buttons are created using eforms.sty which is a part of AcroTeX bundle.

## 2 Usage

#### 2.1 The file with tooltips

The file with tooltips is an ordinary pdf file, one tooltip per page, tooltips should be in the top right corner at the page, in a colored box and the rest of the page should be transparent<sup>[3](#page-0-2)</sup>. We also provide simple cross referencing mechanism to reffer to the tooltips. If the pdf file is created by LATEX,

<sup>∗</sup>This document corresponds to fancytooltips v1.1, dated 2007/02/20.

<span id="page-0-0"></span><sup>&</sup>lt;sup>1</sup>not free ps2pdf

<span id="page-0-2"></span><span id="page-0-1"></span> $^2\!$  not free Adobe Reader.

 $3$ See the example file tooltipy.tex and tooltipy.pdf which make use of geometry.sty package to set the page dimensions and \colorbox and minipage to make the box with tooltip

\keytip you can define keywords to reffer to the pages using \keytip command. Simply put \usepackage[createtips]{fancytooltips} into preamble and write  $\text{keytip}\{\text{too}\}\$  in document. This writes information about keyword  $\{\text{foo}\}$  and the pagenumber into file fancytips.tex.

#### 2.2 The file with presentation  $-$  pdf $\rm EFT$ <sub>EXusers</sub>

In the file with presentation, the user is responsible

- to include package eforms with pdftex option before loading fancytooltips package, and
- input either color or xcolor package in the preamble.

This is not convenient for the user, but everybody uses different package and from this reason, this part is left to the user. (And among others, the color or xcolor package is probably inputted by the package which is used to build the presentation.)

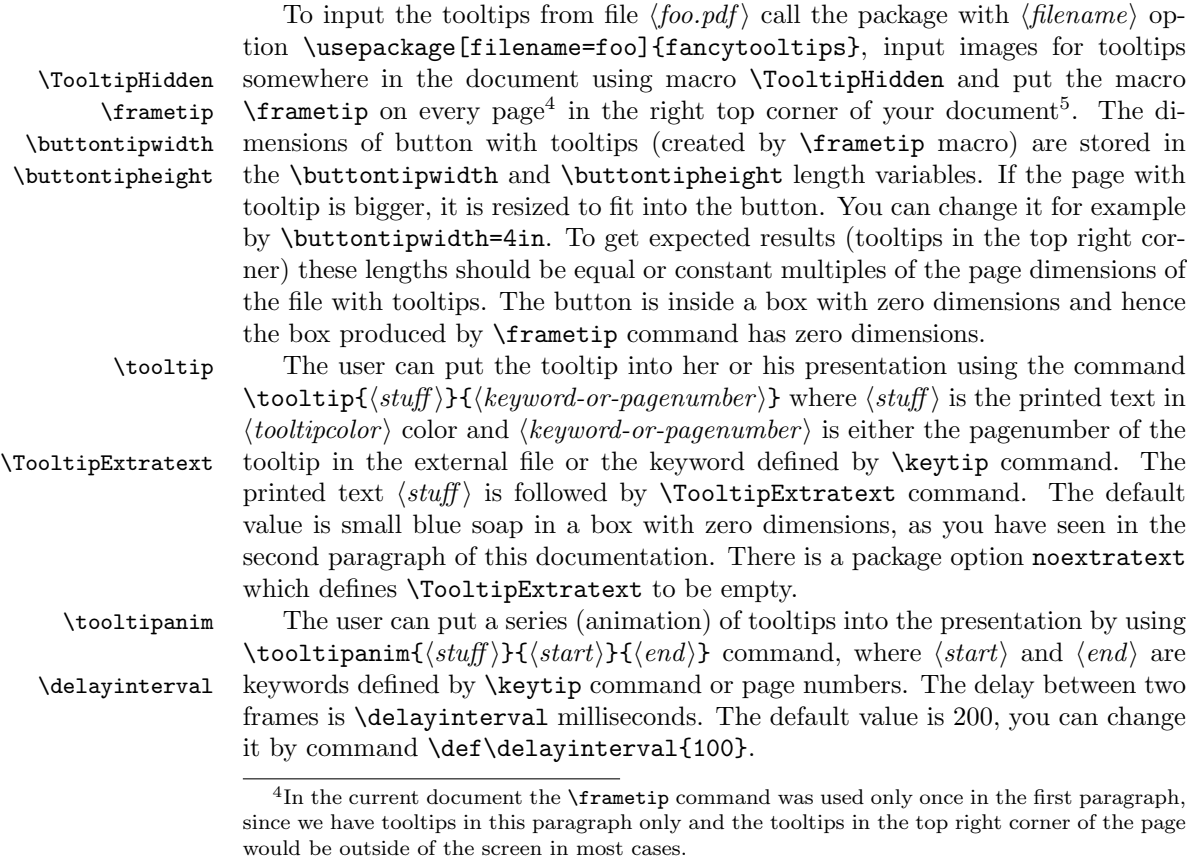

<span id="page-1-1"></span><span id="page-1-0"></span><sup>5</sup>See the file example.tex and example-min.tex to know how to achieve this with the pdfscrren.sty presentation bundle and pure article.cls class, respectively.

### 2.3 Changes for dvips users

dvips users have to specify option dvips in both fancytips and eforms packages. They have to use also a pages option with the number of pages in the PDF file with tooltips. You have to call the package by something like this: \usepackage[dvips]{eforms}

\usepackage[dvips,filename=tooltipy,pages=27]{fancytooltips}

You have to latex and dvips your file. This produces filename.ps and Tooltipsdljs.fdf files. Distill the pdf file into filename.pdf and open this file by Adobe Acrobat - this imports macros from Tooltipsdljs.fdf file. In Acrobat's JavaScript console (Crtl+J) run (Ctrl+Enter) the command ImportIcons(); which is defined for the document and it imports the icons and returns 1. The file with pdf icon must be in the working directory. Then save the file under another name.

## 3 Implementation

```
1 \langle *package \rangle2 \RequirePackage{everyshi}
3 \RequirePackage{graphicx}
4 \RequirePackage{xkeyval}
 5
6 \newif\ifcreatetips\createtipsfalse
7 \DeclareOptionX{createtips}{\createtipstrue}
8
9 \newif\ifTooltip@usepdftex\Tooltip@usepdftextrue
10 \DeclareOptionX{dvips}{\Tooltip@usepdftexfalse}
11
12 \newif\ifextratext\extratexttrue
13 \DeclareOptionX{noextratext}{\extratextfalse}
14
15 \DeclareOptionX{filename}{\xdef\TooltipFilename{#1}}
16 \DeclareOptionX{pages}{\xdef\TooltipPages{#1}}
17
18 \ProcessOptionsX
19
20 \ifx\TooltipFilename\undefined
21 \PackageWarning{fancytooltips}{** The filename with tooltips is not given. **}
22 \fi
23
24 \ifTooltip@usepdftex
25 \def\TooltipExtratext{\hbox to 0 pt{\smash
26 {\raisebox{0.5em}{\includegraphics[width=1em]%
27 {fancytooltipsmark.pdf}}}\hss}}
28 \else
29 \def\TooltipExtratext{\hbox to 0 pt{\smash
30 {\raisebox{0.5em}{\includegraphics[width=1em]%
31 {fancytooltipsmark.eps}}}\hss}}
```

```
32 \fi%\ifTooltip@usepdftex
33 \ifextratext\else\let\TooltipExtratext\relax\fi
34
35 \ifcreatetips
```
This part (three lines) is processed if the option createtips is used. In the opposite case we process the second part, up to the end of the package. \newwrite\tipfile

```
37 \immediate\openout\tipfile fancytips.tex
```

```
38 \def\keytip#1{\write\tipfile{\string\tooltipname{#1}{\arabic{page}}}}
39 \else
```
If dvips is used, we define icons by the command \eqIcon stolen from exerquiz.sty. The following definitions are verbatim copy from exerquiz.sty. The definition of \eqIconDefaults contains some customizations.

```
40 \ifTooltip@usepdftex\else
41 \ifx\everyeqIcon\undefined
42 \newcommand\everyeqIcon[1]{\def\every@eqIcon{#1}}
43 \def\every@eqIcon{}
44 \newcommand\eqIcon[4][]
45 {%
46 \push@@Button{#1}{#2}{#3}{#4}{}{\eq@setButtonProps\eq@Button@driver}%
47 {\eqIconDefaults\every@ButtonField\every@eqIcon}%
48 }
49 \fi%\ifx\everyeqIcon\undefined
50 \def\eqIconDefaults
51 {%
52 \rawPDF{}\S{}\mkIns{/TP 1 /IF<</A[1.0 1.0]/SW/B>>}\R{270}
53 \CA{}\RC{}\AC{}\BC{}\BG{}\H{B}
54 \textColor{0 g}\Ff{\FfReadOnly}
55 }
56 \fi%\ifTooltip@usepdftex
```
Macro \frametip creates button in which tooltips appear. You have to use macro \frametip on every page in your presentation in right top corner (see the directory examples).

```
57 \def\frametip{\vbox to 0 pt{\hbox to 0 pt{\hss\buttontip}\vss}}
```
\newdimen\buttontipwidth \buttontipwidth=5in

```
59 \newdimen\buttontipheight \buttontipheight=5in
```

```
60 \ifTooltip@usepdftex
```

```
61 \def\buttontip{%
```

```
62 \pdfstartlink user{%
```

```
63 /Subtype /Widget
```

```
64 /F 6
```

```
65 /T (ikona)
```

```
66 /FT /Btn
```

```
67 /Ff 65536
```

```
68 /H /N
```

```
69 /BS << /W 1 /S /S >>
```

```
70 /MK << /TP 1 /IF <</SW /B>> >>
```

```
71 }%
```

```
72 \vbox to \buttontipheight {\vss\hbox to \buttontipwidth{\hss}}\pdfendlink}
73 \else
74 \def\buttontip{%
75 \qquad \quad \texttt{BCG} \BG{} \F{\FHidden}{} \buttontipwidth} \buttontipheight}76 }
77 \fi%\ifTooltip@usepdftex
In the macros \tooltip and \tooltipanim we print the text into box with zero
dimensions and then we build a button which covers this text and has an associated
JavaScript action.
78 \definecolor{tooltipcolor}{rgb}{0,0,1}
79 \def\tooltip#1#2{\checkTipNumber{#2}%
80 \edef\TipNumber{\FindTipNumber{#2}}%
81 \setbox0=\hbox{{\color{tooltipcolor}{#1}}}\hbox to 0 pt{{\copy0\TooltipExtratext\hss}}%
82 \pushButton[\BC{}\BG{}\S{}\AA{
83 \AAMouseExit{\JS{CloseTooltips();}}
84 \AAMouseEnter{\JS{
85 try {app.clearInterval(animace);}catch (e) {}
86 if (event.shift) {this.getField("ikona").hidden=false;
87 this.getField('ikona').buttonSetIcon(this.getField("animtiph\TipNumber").buttonGetIco
88 }
89 \A{\JS{this.getField("ikona").hidden=false;
90 try {app.clearInterval(animace);}catch (e) {}
91 this.getField('ikona').buttonSetIcon(this.getField("animtiph\TipNumber").buttonGetIcon())
92 {TooltipField}{\wd0}{\ht0}}
93 \def\delayinterval{200}
94 \def\tooltipanim#1#2#3{%
95 \checkTipNumber{#2}\edef\TipNumberA{\FindTipNumber{#2}}%
96 \checkTipNumber{#3}\edef\TipNumberB{\FindTipNumber{#3}}%
97 \setbox0=\hbox{{\color{tooltipcolor}{#1}}}\hbox to 0 pt{{\copy0\TooltipExtratext\hss}}%
98 \pushButton[\BC{}\BG{}\S{}\AA{
99 \AAMouseExit{\JS{CloseTooltips();}}
100 \AAMouseEnter{\JS{
101 var cislo=\TipNumberA;
102 try {app.clearInterval(animace);}catch (e) {}
103 function animuj()
104 {
105 if (cislo<\TipNumberB) cislo=cislo+1;
106 this.getField('ikona').buttonSetIcon(this.getField("animtiph"+cislo).buttonGetIcon())
107 };
108 if (event.shift) {
109 this.getField('ikona').buttonSetIcon(this.getField("animtiph"+\TipNumberA).buttonGetI
110 this.getField("ikona").hidden=false;
111 animace=app.setInterval('animuj();', \delayinterval);
112 }
113 }}
114 }
115 \A{\JS{
116 try {app.clearInterval(animace);}catch (e) {}
117 var cislo=\TipNumberA;
```

```
118 function animuj()
119 {
120 if (cislo<\TipNumberB) cislo=cislo+1;
121 this.getField('ikona').buttonSetIcon(this.getField("animtiph"+cislo).buttonGetIcon());
122   };
123 this.getField('ikona').buttonSetIcon(this.getField("animtiph"+\TipNumberA).buttonGetIcon(
124 this.getField("ikona").hidden=false;
125 animace=app.setInterval('animuj();', \delayinterval);
126 }}
127 ]{TooltipField}{\wd0}{\ht0}}
This code for pdftex closes tooltip if the page is closed.
128 \ifTooltip@usepdftex
129 \def\TooltipPageopencloseJS{ \global\pdfpageattr{%
130 /AA << /O << /S /JavaScript /JS (CloseTooltips();) >> >>}%
131 }
132 \pdfximage{\TooltipFilename.pdf}%
133 \edef\TooltipPages{\the\pdflastximagepages}%
134 \else
135 \def\TooltipPageopencloseJS{
136 \literalps@out{%
137 [ {ThisPage} << /AA <<
138 /O << /S /JavaScript /JS (CloseTooltips();) >>
139 >> >> /PUT pdfmark}}
140 \OpenAction{/S /JavaScript /JS (CloseTooltips();)}
141 \fi%\ifTooltip@usepdftex
142 \EveryShipout{\TooltipPageopencloseJS}%
143
144 \ifTooltip@usepdftex
145 \begin{insDLJS}[clearTooltips]{Tooltipsdljs}{My Private DLJS for Tooltips}
146 var animace;
147 function CloseTooltips()
148 {
149 this.getField("ikona").hidden=true;
150 try {app.clearInterval(animace);}catch (e) {}
151 }
152 \end{insDLJS}
153 \else
154 \begin{insDLJS}[clearTooltips]{Tooltipsdljs}{My Private DLJS for Tooltips}
155 var animace;
156 function CloseTooltips()
157 {
158 this.getField("ikona").hidden=true;
159 try {app.clearInterval(animace);}catch (e) {}
160 }
161 function ImportTooltips()
162 {
163 for (var i=1;i<=\TooltipPages;i++)
164 {this.getField("animtiph"+i).buttonImportIcon("\TooltipFilename.pdf",(i-1));}
165 return(1);
```
166 } 167\end{insDLJS}

```
168 \fi
```
A cycle is used to create hidden buttons. Each button has associated a page from the file with tooltips as icon. These icons are invoked by JavaScripts defined in \tooltip and \tooltipanim macros.

```
169 \newcount\tooltip@count
170 \ifTooltip@usepdftex
171 \newcommand*{\TooltipHidden}{%
172 \count@=0
173 \@whilenum\count@<\TooltipPages \do{%
174 \tooltip@count=\count@
175 \advance \tooltip@count by 1
176 \bgroup
177 \immediate\pdfximage
178 width 0 pt height 0 pt depth 0 pt
179 page \the\tooltip@count{\TooltipFilename.pdf}%
180 \mbox{\leavevmode
181 \pdfstartlink user{
182 /Subtype /Widget
183 /F 6
184 /T (animtiph\the\tooltip@count)
185 /FT /Btn
186 /Ff 65536
187 /H /N
188 /BS << /W 1 /S /S >>
189 /MK <<
190 /TP 1
191 /I \the\pdflastximage\space 0 R
192 / IF << /SW /A >>
193 >>
194 }%
195 \pdfendlink}%
196 \egroup
197 \advance\count@\@ne}%
198 }
199 \else
200 \def\TooltipHidden{%
201 \count@=0
202 \@whilenum\count@<\TooltipPages \do{%
203 \tooltip@count=\count@
204 \advance \tooltip@count by 1
205 \bgroup
206 \eqIcon[\BC{}\BG{}\F{\FHidden}]
207 {animtiph\the\tooltip@count}{0cm}{0cm}%
208 \egroup
209 \advance\count@\@ne}%
210 }
211 \fi
```

```
The keywords for the tooltips can be stored in the file fancytips.tex. The topics
in this file are created by \keytip macro (see the first part of the code).
212 \AtBeginDocument{\IfFileExists{fancytips.tex}{\input{fancytips.tex}
213 \PackageInfo{fancytooltips}{Inputting fancytips.tex.}}%
214 {\PackageWarning{fancytooltips}{No file fancytips.tex!
215 Your keywords for tooltips will not work!}}}
216
217 \def\tooltipname#1#2{\expandafter\xdef\csname FancyToolTip@#1\endcsname{#2}}
218
219 \def\FindTipNumber#1{\expandafter\ifx \csname FancyToolTip@#1\endcsname\relax
220 #1\else\csname FancyToolTip@#1\endcsname\fi}
221
222 \def\checkTipNumber#1{\expandafter\ifx
223 \csname FancyToolTip@#1\endcsname\relax \PackageWarning{fancytooltips}{No
224 framenumber is assigned to keyword #1. I assume that #1 is the
225 number of the frame.}%
226 \fi}
227
228 \fi
229 \langle/package\rangle
```